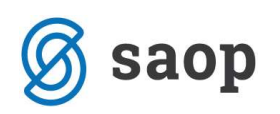

## Opominjanje - pošiljanje opominov po e-pošti

V obdelavi Opominjanje, je z verzijo 6.21. omogočeno avtomatsko pošiljanje opominov po elektronski pošti. Za pošiljanje opominov je potrebno urediti nastavitve v Opominjanju, nastavitve na operaterju ki bo opomine pošiljal, ter stike v Šifrantu strank ki morajo vsebovati pravilen elektronski naslov, kamor bo opomin poslan.

V nastavitvah mora bit izbran Stik za 1,2 in 3 opomin. Stik je lahko enak ali različen glede na stopnjo opomina.

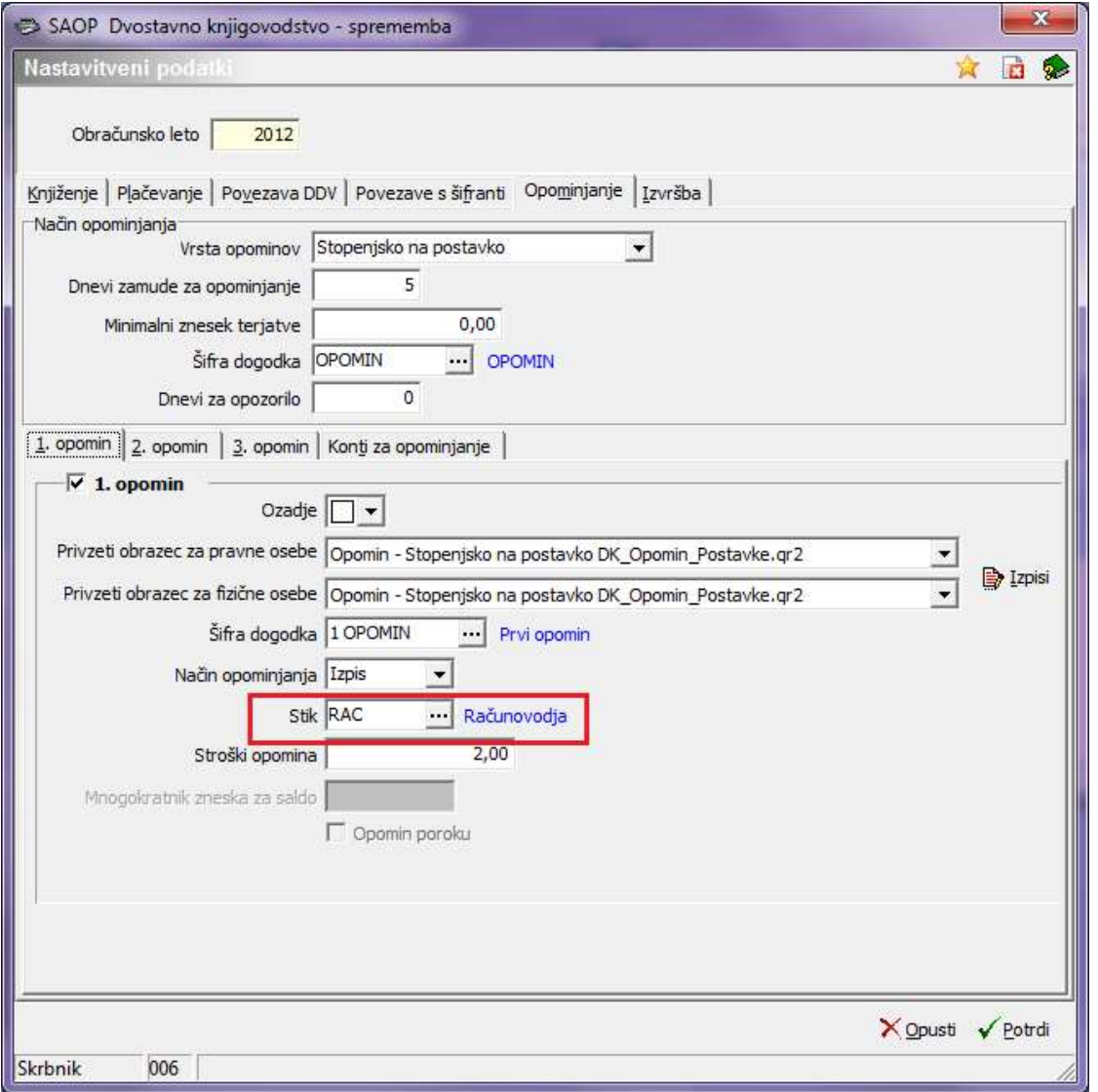

Na operaterju je potrebno vpisati Informacije o poštnem strežniku. Če bo več operaterje pošiljalo opomine je potrebno to urediti na vseh operaterjih.

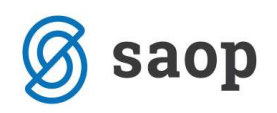

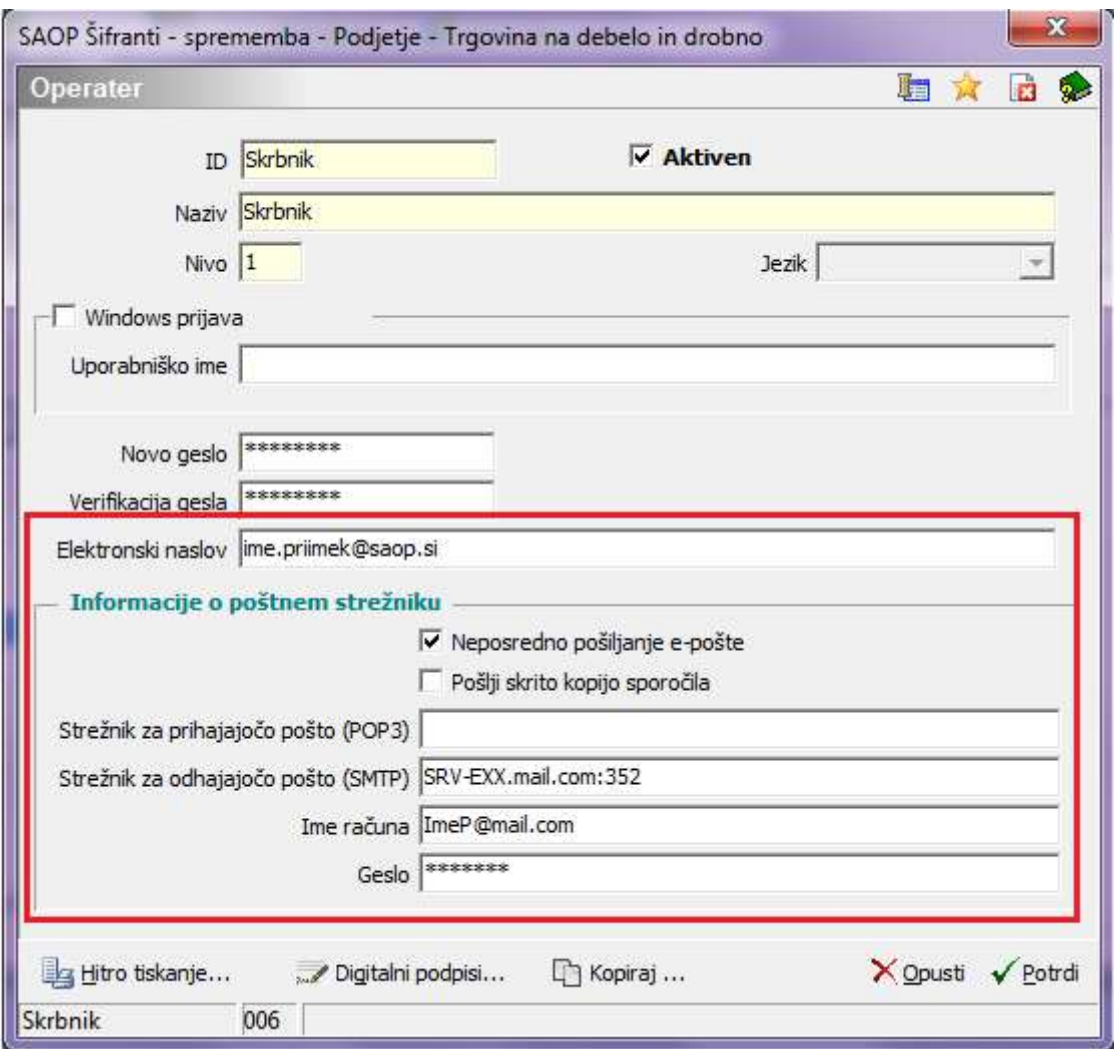

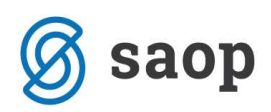

Na strankah za katere se pripravljajo opomini je potrebno urediti stike. Stiki morajo biti vneseni z enako šifro kot smo vpisali stik v nastavitvah programa.

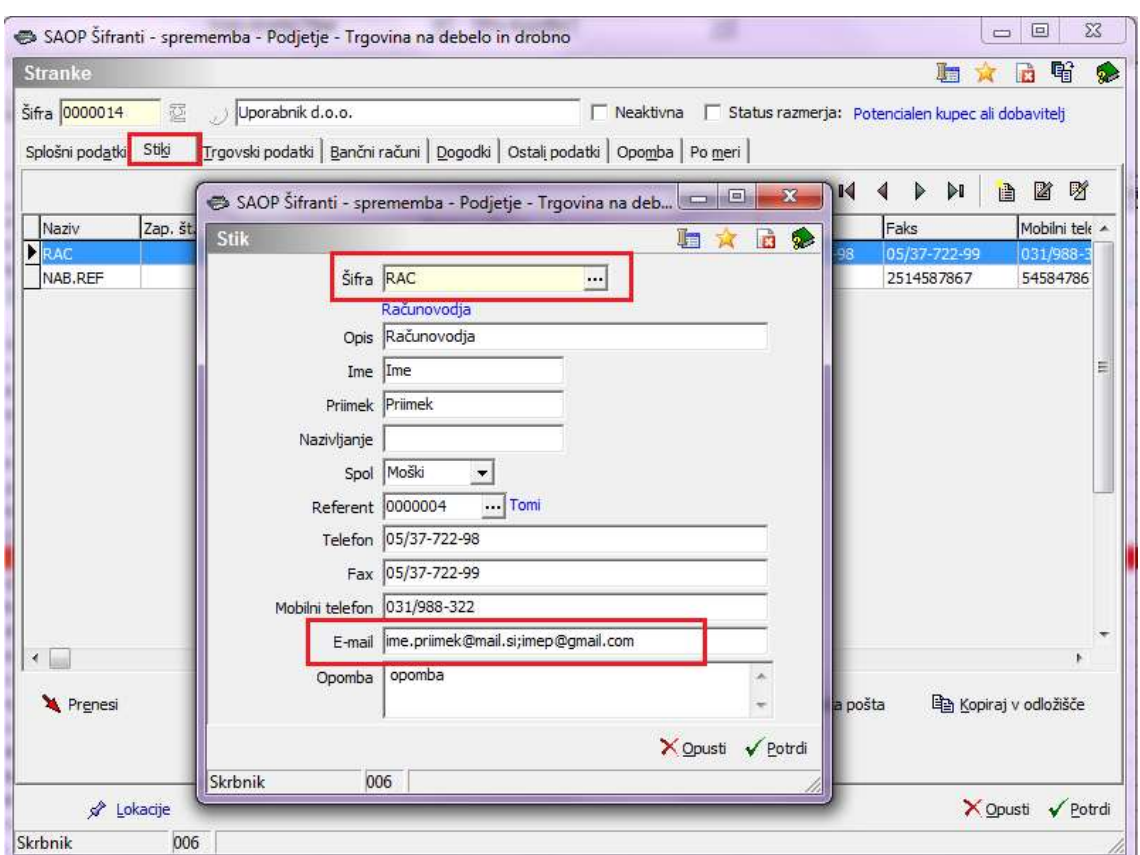

Ko uredimo vse potrebne nastavitve lahko pripravimo in izstavimo opomine v PDF obliki, ter jih nato pošljemo po elektronski pošti.

V obdelavi Opominjanje lahko pošiljamo opomine po e-pošti posamično ali paketno. Posamično jih pošljemo s pomočjo gumba E-pošiljanje, ki se nahaja na dnu preglednice Opominov. Poslan bo tisti opomin ki je označen oz. na katerem smo postavljeni.

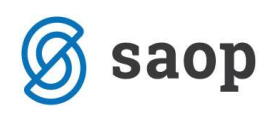

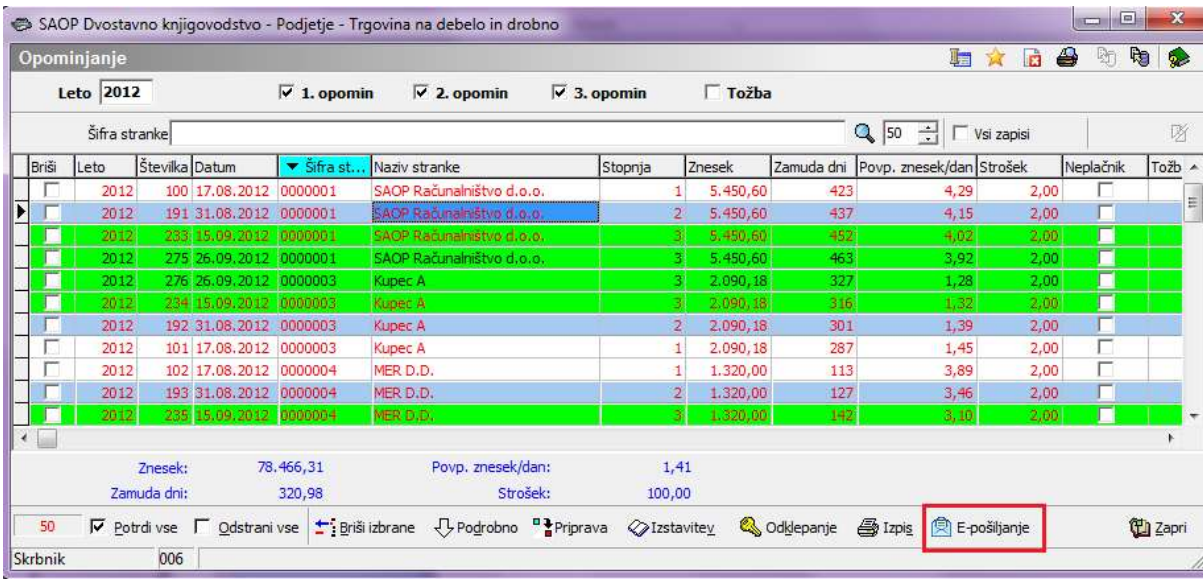

Če želimo pa paketno poslat opomine, to naredimo s klikom na ikono za Izvoz podatkov in izbiro Epošiljanje opominov. Odpre se nam novo okno kjer vpišemo omejitve, zadevo in vsebino sporočila, nato pa pošljemo opomine.

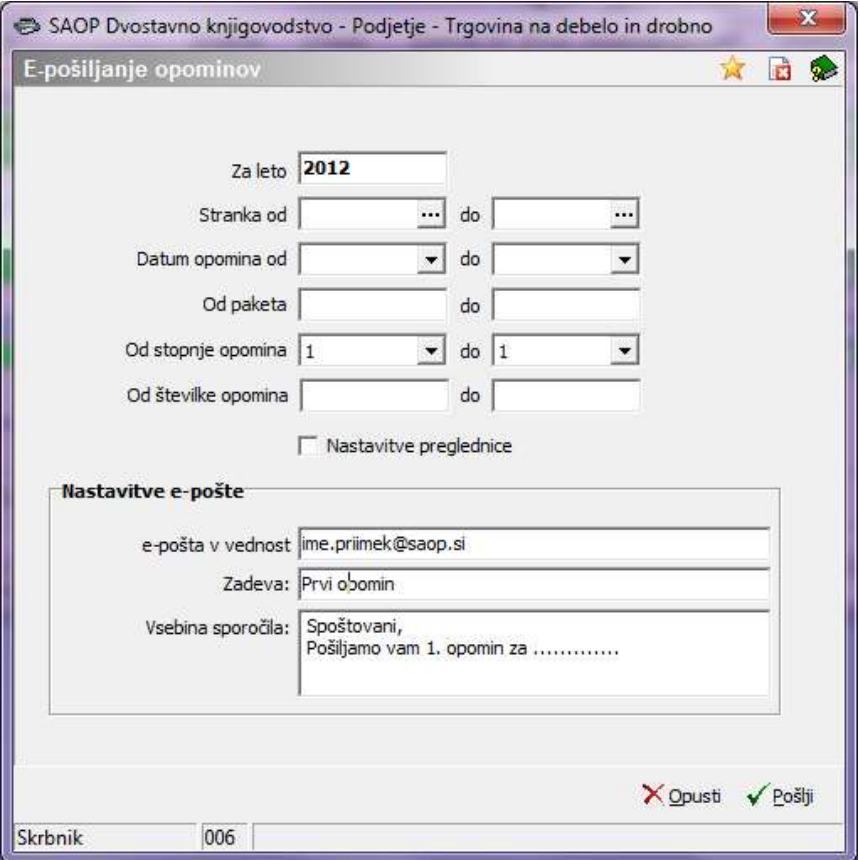

Šempeter pri Gorici, 21. 03. 2019 SAOP d.o.o.